# **Online Payment Process**

Go to Website: https://excellentonline.org.in/

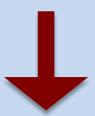

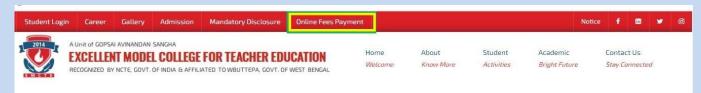

#### Click here to Online fees Payment

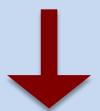

### Put your Registration No. and click on ENTER

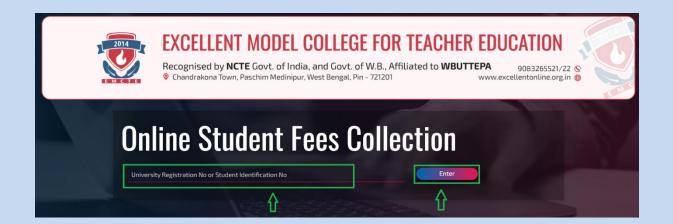

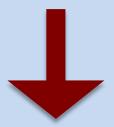

You will find your details here. In "Fees Details" section, in "Purpose" choose "all type", Session & Semester. Then click on "Proceed to online payment"

| 100                                                          | ONLINE - STUD                                                                      | ENT FEES COLLECTIO | N                            |
|--------------------------------------------------------------|------------------------------------------------------------------------------------|--------------------|------------------------------|
|                                                              |                                                                                    |                    |                              |
| DATE                                                         | 27/03/2022                                                                         | YEAR               | 2022                         |
| APPLICATION FORM NO<br>OR<br>STUDENT<br>IDENTIFCATION NUMBER | 0066/21-22                                                                         |                    |                              |
| STUDENT                                                      | TEST                                                                               | B.ED               |                              |
| STUDENT DETAILS                                              |                                                                                    |                    |                              |
| UG/PG                                                        | UG                                                                                 |                    |                              |
| ADDRESS                                                      | AT-CHANDRAKONA, PO-CHANDRAKONA, PS-CHANDRAKONA, DIST-PASCHIM MEDINIPUR, PIN-721260 |                    |                              |
| REGISTRATION NO                                              |                                                                                    | ROLL NO            |                              |
| FEES DETAILS                                                 |                                                                                    |                    |                              |
| PURPOSE                                                      | All Type                                                                           | (FOR MULT          | PUE SELECTION, HOLD THE CTRL |
|                                                              | Tuition Fee<br>Library Fees                                                        | KEY AND CL         | ICR ON PURPOSE)              |
| SESSION                                                      | 1st Year                                                                           | SEMESTER           | Semester 2                   |
| FEES STRUCTURER<br>AMOUNT & DETAILS<br>(ONLY FEES STRUCTURE) | 20000                                                                              |                    |                              |
| PAYABLE AMOUNT                                               | 20000                                                                              |                    |                              |
| PAYMENT MODE                                                 | ONLINE PAYMENT                                                                     |                    |                              |

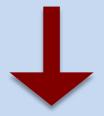

#### Proceed to Pay

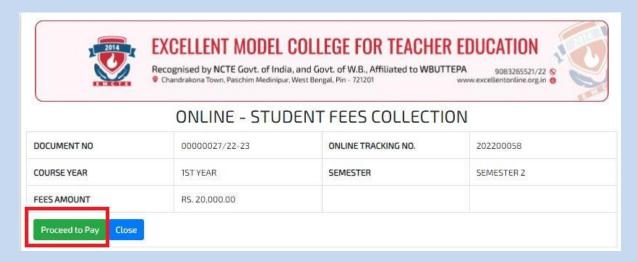

## Select Payment Method from the list shown and Pay Now

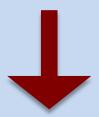

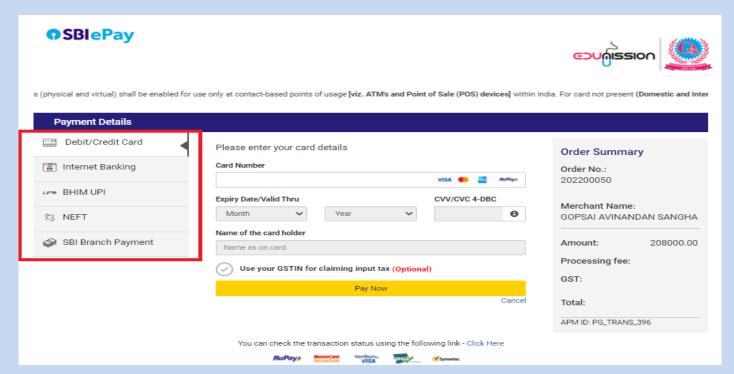

For any further help regarding online payment please call 7719356883